## **Testübergabe an die Lohnbuchhaltung**

Sobald die Lohnarten und der Lohntarif in der Datenbank vollständig konfiguriert wurde, sollte eine Testübergabe an die Lohnbuchhaltung durchgeführt werden. Dies Vorgehen soll sicherstellen, dass der Kunde bei der ersten echten Übergabe ungewünschte Ergebnisse erhält und somit Zeitdruck auf evtl. notwendige Anpassungen entsteht.

- 1. Zunächst sollte sichergestellt werden, dass alle Lohnarten und alle notwendigen Lohntarife korrekt angelegt worden sind ([Lohnarten\)](#)
- 2. Als nächstes muss eine geeignete Zusammenstellung für den Testdatensatz gefunden werden, der folgende Kriterien erfüllt:
	- a. Der zu übergebende Test-Monat muss Feiertage enthalten, idealerweise mehrere und auch in der Woche. Am besten geeignet ist der Ostermonat des jeweiligen Jahres.
	- b. Es müssen nicht alle Mitarbeiter übergeben werden, jedoch sollten alle in der Einrichtung auftretenden Konstellationen berücksichtigt sein. In der Regel sind das:
		- i. MA die nur in Nachtschicht arbeiten
		- ii. MA die nur in zwei Schichten (Frühschicht, Spätschicht) arbeiten
		- iii. MA die in allen drei Schichten (Frühschicht, Spätschicht, Nachtschicht) arbeiten
		- iv. MA die nicht in der Pflege arbeiten
		- v. MA die an einem Feiertag arbeiten
		- vi. MA die an keinem Feiertag und nur an normalen Feiertagen arbeiten
		- vii. MA die an Samstagen arbeiten, die kein Feiertag sind.
		- viii. MA die an Sonntagen arbeiten die kein Feiertag sind.
		- ix. MA die in (Ruf-)Bereitschaftsdiensten arbeiten.
		- x. MA an die Mehrarbeit und Überstunden ausgezahlt worden sind
	- c. Bei der Auswahl der MA kann auch ein Mitarbeiter mehrere Anforderungen erfüllen, sofern diese sich nicht logisch ausschließen (ein Mitarbeiter der nur in Nachtschicht arbeitet, kann z.B. nicht in zwei Schichten arbeiten). Gibt es in der Einrichtung die Regelung, dass Samstagszuschläge nicht gemeinsam mit (Wechsel-)Schichtzulagen gewährt werden dürfen, so muss iii. und vii. mindestens einmal kombiniert Bestandteil des Testdatensatzes sein.
- 3. Alle Mitarbeiter, für die später auch eine Ubergabe an die Lohnbuchhaltung erfolgen soll, müssen unter *Verwaltung/ Mitarbeiter Lohn/Gehalt* eine eindeutige Personal-Nr. hinterlegt haben, da in der Übergabedatei keine Namen stehen, sondern die Mitarbeiterunterscheidung anhand der Personal-Nr. erfolgt.

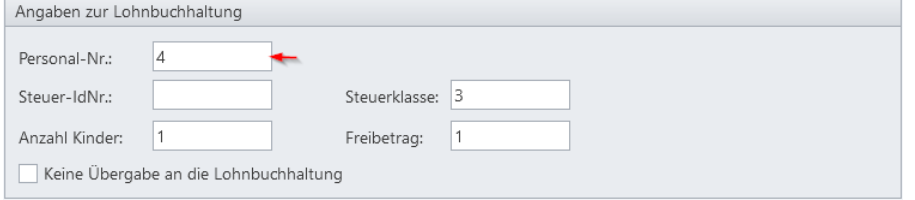

Gibt es Mitarbeiter die generell nicht an die Lohnbuchhatlung übergeben werde sollen, kann man diese über die Checkbox "Keine Übergabe an die Lohnbuchhaltung" ausschließen.

4. Bei allen Mitarbeitern, die für den Testdatensatz aus 2. gewählt worden sind, sollte der gewählte Monat in der Mitarbeiterzeiterfassung abgeschlossen sein.

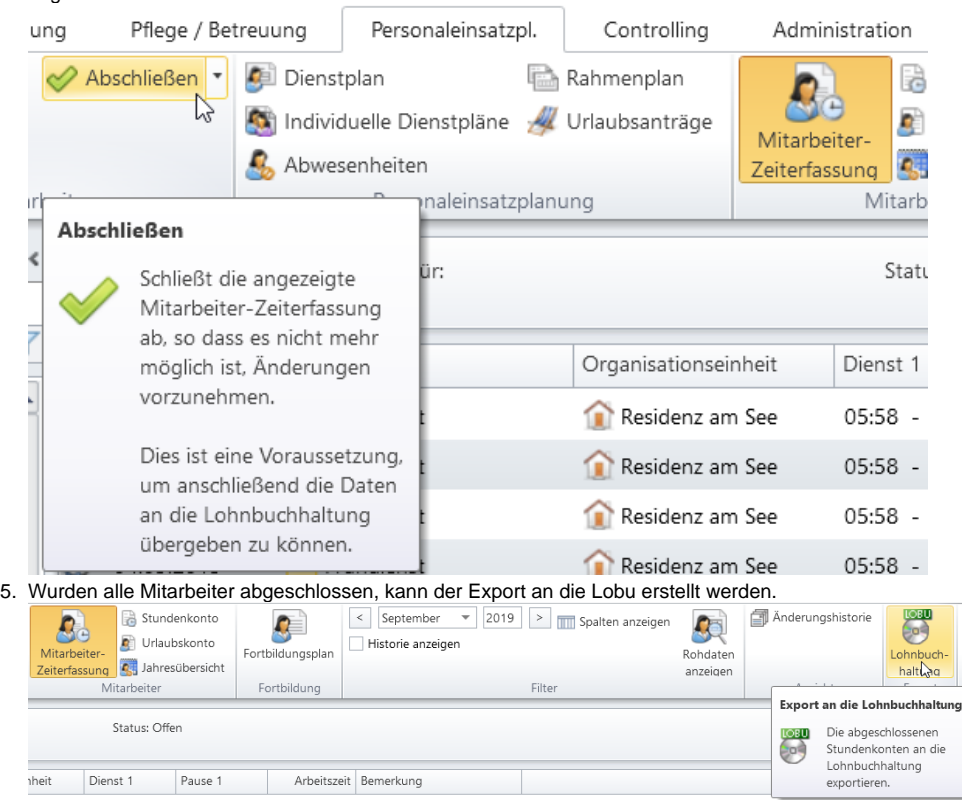

**Mögliches Problem**

Steht dieser Button nicht zur Verfügung, kann dies zwei Gründe haben:

- a. Der Benutzer hat nicht die nötigen Rechte für den Export.
- Lösung: Recht hinzufügen oder Benutzer wechseln
- b. Der Kunde hat noch keine Schnittstelle in der Lizenz lizensiert. Lösung: Notwendige Lizenz für die passende Lohnbuchhaltung lizensieren lassen.
- 
- 6. In der sich öffnenden Ansicht auf "Neue Übergabe erstellen" klicken.
- 7. Wenn der Kunde mehrere Lobu-Schnittstellen lizensiert hat, muss die korrekte im Exportdialog gewählt werden. Falls nur eine lizensiert ist, wird automatisch die richtige gewählt und es geht mit 8. weiter.
- 8. Im nächsten Schritt muss die zum Test vorbereitete OE, der vorbereitete Monat und die vorbereiteten Mitarbeiter gewählt werden.
- 9. Im letzten Schritt muss das Ausgabeverzeichnis (der Ort an dem die Datei gespeichert wird), die Mandanten- und Berater-Nr. (Kennung in der Lobu, dort bekannt) und evtl. die Version gewählt werden.

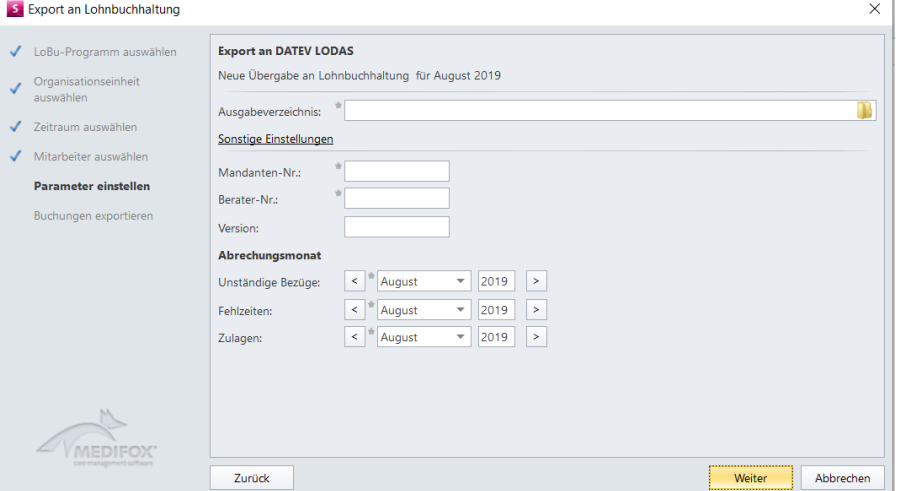

Je nach Lohnbuchhaltung können noch weitere Einstellungen unter "Sonstige Einstellungen" oder Abrechnungsmonat angegeben werden, mit welchen bestimmte individuelle Varianten abgedeckt werden können.

- 10. Klickt man auf "Weiter" wird die Übergabedatei (je nach Schnittstelle auch Dateien) inkl. Protokoll erzeugt und an den angegebenen Speicherort gelegt.
- 11. Die Übergabedatei(en) müssen nun der verantwortlichen Person in der Lohnbuchhaltung zugesendet werden, welche die Datei dann in die Lohnbuchhaltungssoftware einlesen muss.
- 12. Im Anschluss muss die verantwortliche Mitarbeiterin die eingelesenen Daten überprüfen. Wurde das gewünschte Ergebnis erreicht, ist alles in Ordnung. Gibt es Abweichungen muss entweder in MFs oder in der Lobu nachgebessert werden.

## **Mögliches Problem** G)

Werden die Daten nicht oder nur fehlerhaft eingelesen, helfen evtl. die Einstellungsmöglichkeiten unter "Sonstige Einstellungen" auf der letzten Seite des Übergabewizards. Welche Einstellung hier war bewirkt, kann der Onlinehilfe entnommen werden.

Falls es dort noch nicht die benötigte Konfiguration zur Auswahl gibt, hat es sich als hilfreich erwiesen, wenn der Kunde uns die abweichenden Stellen in der Übergabedatei markiert. Wir benötigen dann den korrekten Wert und eine Beschreibung woher dieser kommt (bzw. warum dieser korrekt ist), um eine evtl. Anpassung in der Software vornehmen zu können.

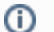

13. Falls eine Übergabe erneut durchgeführt werden muss, wählt man den vorherigen Eintrag aus der Liste (6.) und betätigt den Button "Übergabe wiederholen". Wurden die Daten für die Übergabe verändert, muss eine korrigierte Wiederholung gewählt werden.

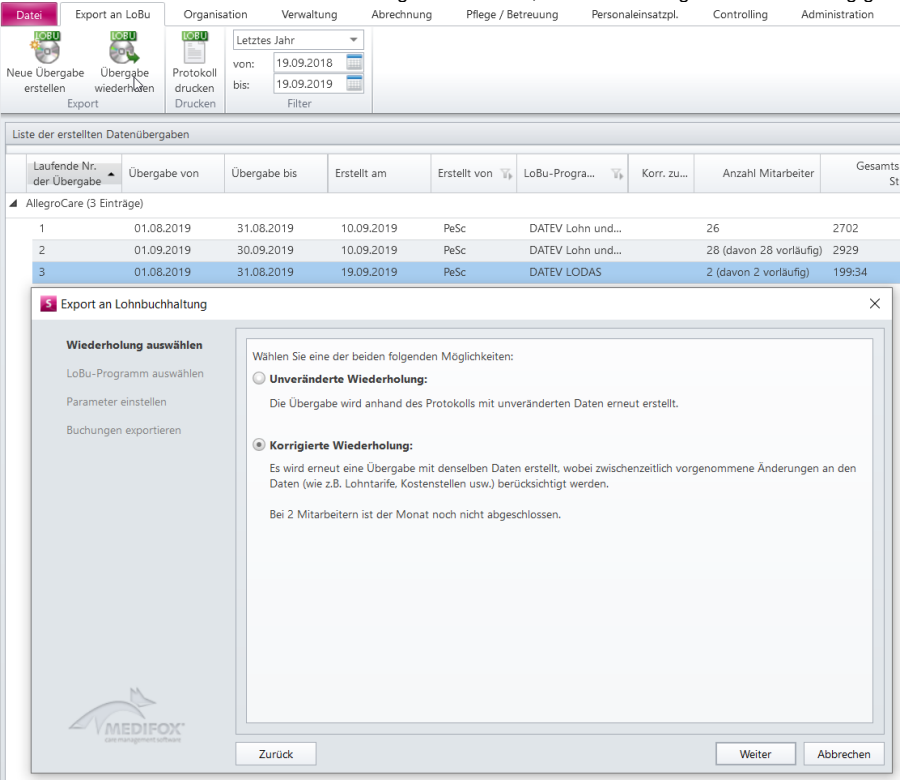

## **Mögliches Problem** ⊕

Wurden Änderungen in den Daten der gewählten Mitarbeiter vorgenommen, muss der Mitarbeiter vor der Wiederholung erneut aufund abgeschlossen ([Abgeschlossenen Dienstplan aufschließen](#)) werden, damit die Änderungen korrekt in der Übergabedatei erscheinen.